## **Video playback support**

## Default player – RK player

1. Location:

/usr/lib/arm-linux-gnueabihf/qt5/examples/multimediawidgets/player/player

\* You can double click "player" to open it or you also can copy "player" executed to your Desktop.

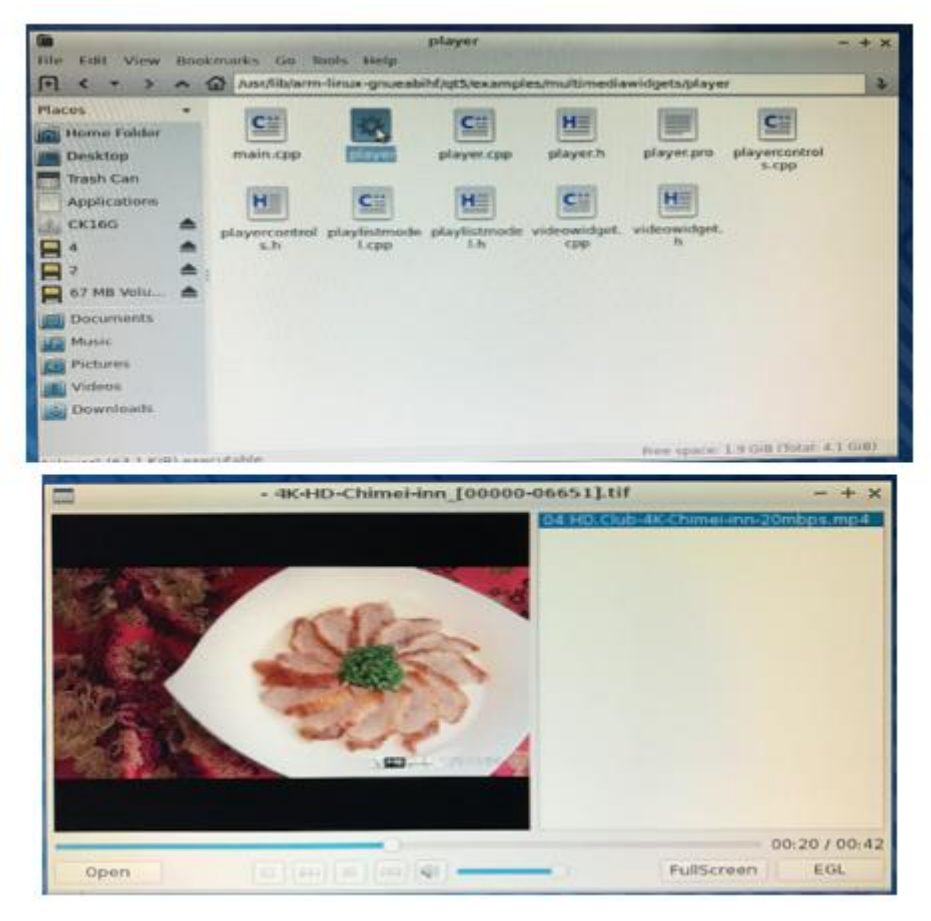

- 2. Please do change setting to DRM mode to have best performance. DMR Setting SOP:
	- -> Open the player and press "EGL" button on the right-down side.
	- -> Click "Open" button on the left-down side then choose and add video to playlist
	- -> Start Playing

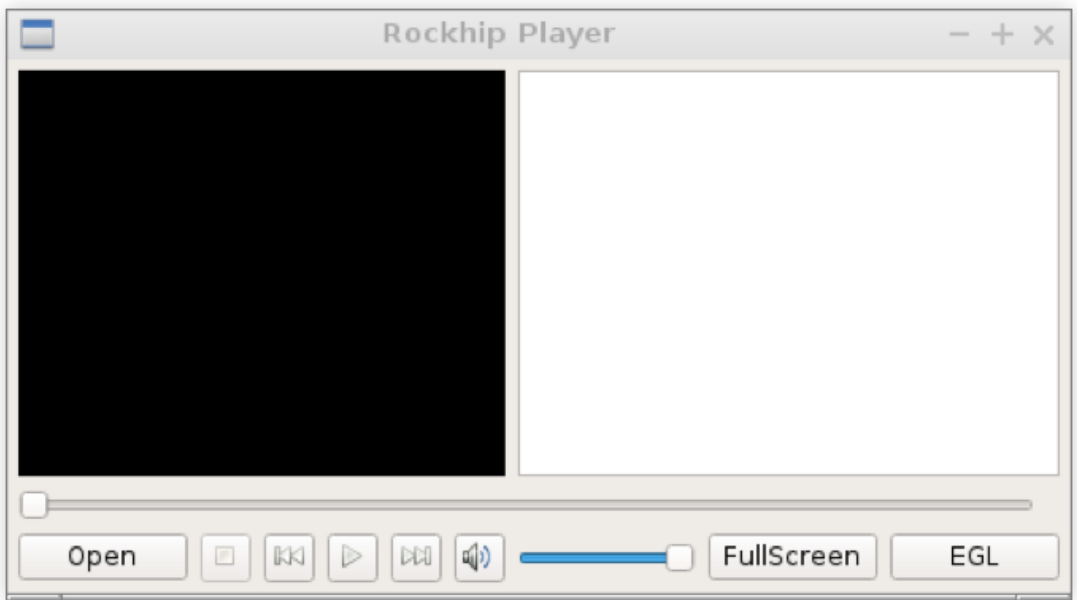

3. Support formats and limitations

H264, H265

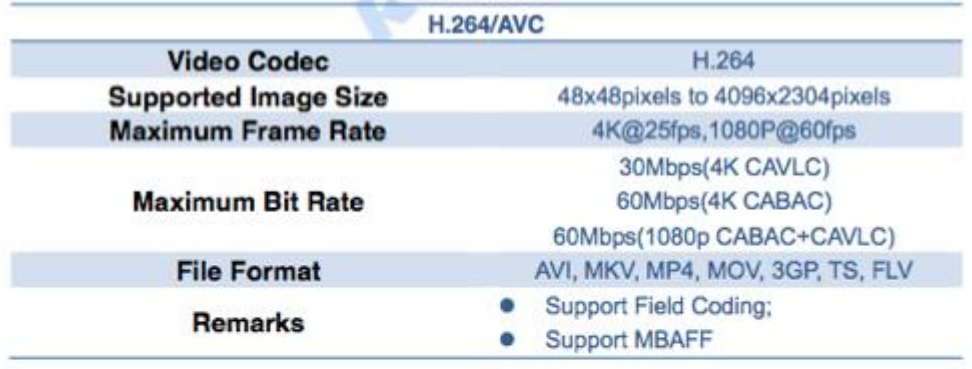

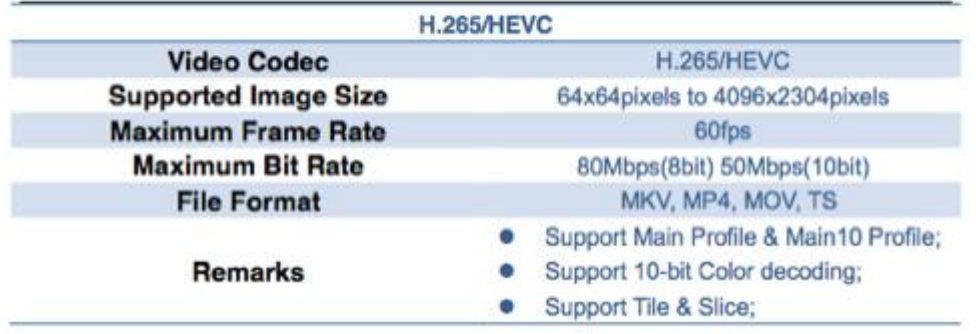

## Browser – Chromium

1. V1.6 has pre-installed Chrome plug-in to enhance performance

2. Please confirm video is with H264 format if you are watching video on video-sharing website out of Youtube.